# **Technical Bulletin**

# *Mercury 310 Firmware Release: h7.01*

**OPERATORS:** All products using the Mercury 310 controller

**DATE:** 05/17/2022

**SUBJECT:** New h7.01 Firmware Release (Filename: Mercury310update\_H7\_01.bin)

#### **SUBJECT DESCRIPTION:**

New Mercury 310 firmware h7.01 has been released.

#### **IMPACT:**

New features, changes, enhancements, and fixes.

#### IMPORTANT NOTICE!

A factory reset is performed automatically on startup after updating the firmware from H7.00 (v1.0) older firmware! A factory reset is necessary because of the new feature of dynamic power control for motor operation that has been added to this version. Re-learning of the motor(s) is required after the update.

#### **New Features:**

- Dynamic power control for motor operation.
	- $\diamond$  Consistent motor speed between AC/DC power compared to battery power.
	- $\diamond$  Manual motor operation updates travel percentage if motor is learned.
- USB logging will stop when the drive is near full.
- Voltage too high detection on battery input error.
	- $\diamond$  Error code 20 shown when input voltage on the battery input is 15V or greater.

#### **Changes/Enhancements:**

- Open command resets the close timer.
- Display flashes "OP" when a delayed open command is set.
	- $\diamond$  A delayed open command occurs when a BlueBus P3 (Foto 1) or P4 (Foto 1 II) sensor is activated while the gate is closing or during an open cycle.
- Display flashes "CL" when a close command is paused.
	- $\Diamond$  Reverse action from an open sensor paused due to an active obstruction loop input or an active exit loop input.
- Changed leaf delay functionality.
	- $\diamond$  Leaf delay only occurs when both gates are at the open or close limit.
	- Changed fail safe/secure to be less sensitive to prevent false triggers.
	- $\Diamond$  Triggered on solar powered units or when AC is lost.
- Changed how fail safe/secure resets once activated.
	- $\diamond$  Resets when battery voltage is above 11.5V for 10 minutes for solar/battery powered units, or when AC power is restored for AC/DC powered units.
- Changed how version information is displayed on startup to match HySecurity firmware filename.
	- ◊ The display shows "H7." then "01" to represent firmware version H7.01.

(Continued)

#### **Fixed Issues:**

- **Technical Bulletin**
- Fire input functionality with active BlueBus sensors.
- Gate reaction to an active 10K open sensor, and then an active loop input or open command.
- Limit notification alert via alarm buzzer not working for Motor 2.
- BlueBus photoeye functionality for all jumper settings.
- BlueBus disconnections not reporting error.
- BlueBus disconnections and power cycle not retaining installed BlueBus devices in memory.
- Dual gate motor reversals to active sensors (10K or BlueBus).
- Travel percentage display after power cycle with gate(s) at the open limit.
- Learn limits cancelation causing learn information for both motors to be erased.
- Dual gate type A reversals.
- Close timer operation for dual gate system when type A is activated.
- Motor limit LEDs not being refreshed when coming out of standby.

## **Download Mercury 310 update files (Mercury310update\_H7\_01.bin) here:**

<https://support.hysecurity.com/hc/en-us/categories/360003202873-Software> Update LED

# **Mercury 310 Update Instructions:**

### **NOTICE**

Do NOT shut off power or remove the USB flash drive during update.

- 1. Power controller normally.
- 2. Push the F/W upate button for 3 seconds until "bL" is displayed; the update LED will flash.
- 3. Plug the USB update drive into the USB port (Fig-1) to start update; the update LED stops flashing and turns on while loading new firmware (takes approx ~5s).
- 4. Controller will automatically restart after the firmware update completes. Check version on display to verify update.
- 5. Remove USB drive when update LED is off.

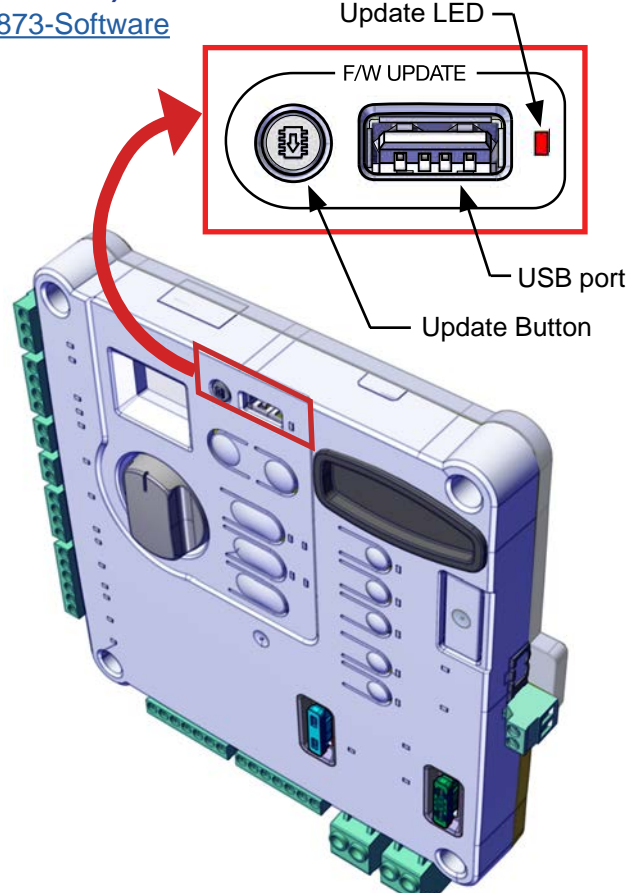

**Fig-1: Mercury 310 Firmware Update**

Contact Information: Visit https://support.hysecurity.com/hc/en-us for installation manuals, replacement part instructions, part diagrams and more. Qualified Nice | HySecurity distributors are experienced and trained to assist in resolving installation problems. For the name of a qualified distributor near you, call Nice | HySecurity at 800-321-9947. \*Before contacting your distributor or Nice | HySecurity Technical Support, obtain the serial number of your operator.

**Nice**